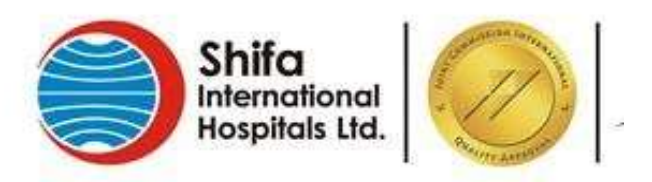

# **Department of Medical Education**

# **Guidelines for Applicants**

## **Online Application Form (MOs, PGs, Fellows)**

To Apply online, click on **Login/Register** under **Online Application** tab.

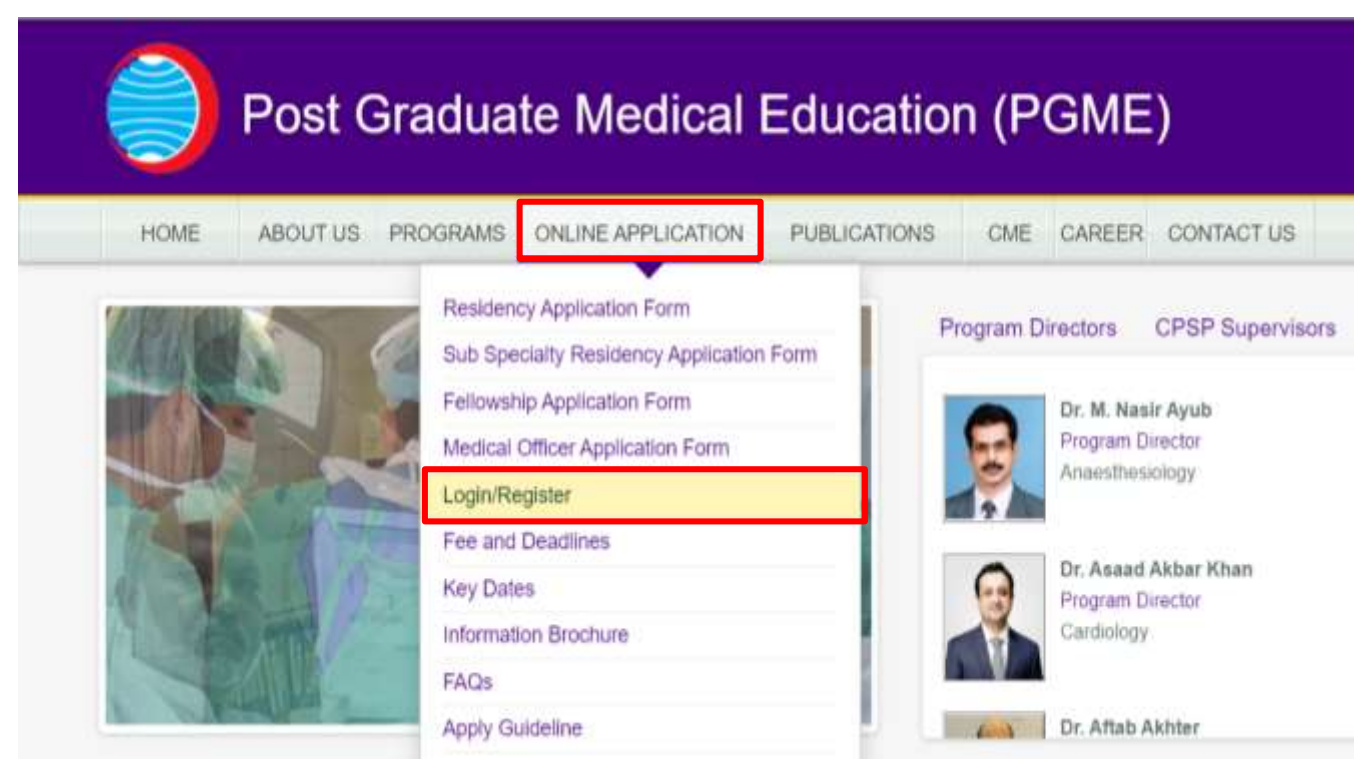

#### **Register:**

- Click on **Create an account? Sign up** on dialog box.
- On next dialog enter valid E-mail address and password and security code and click **Register.**

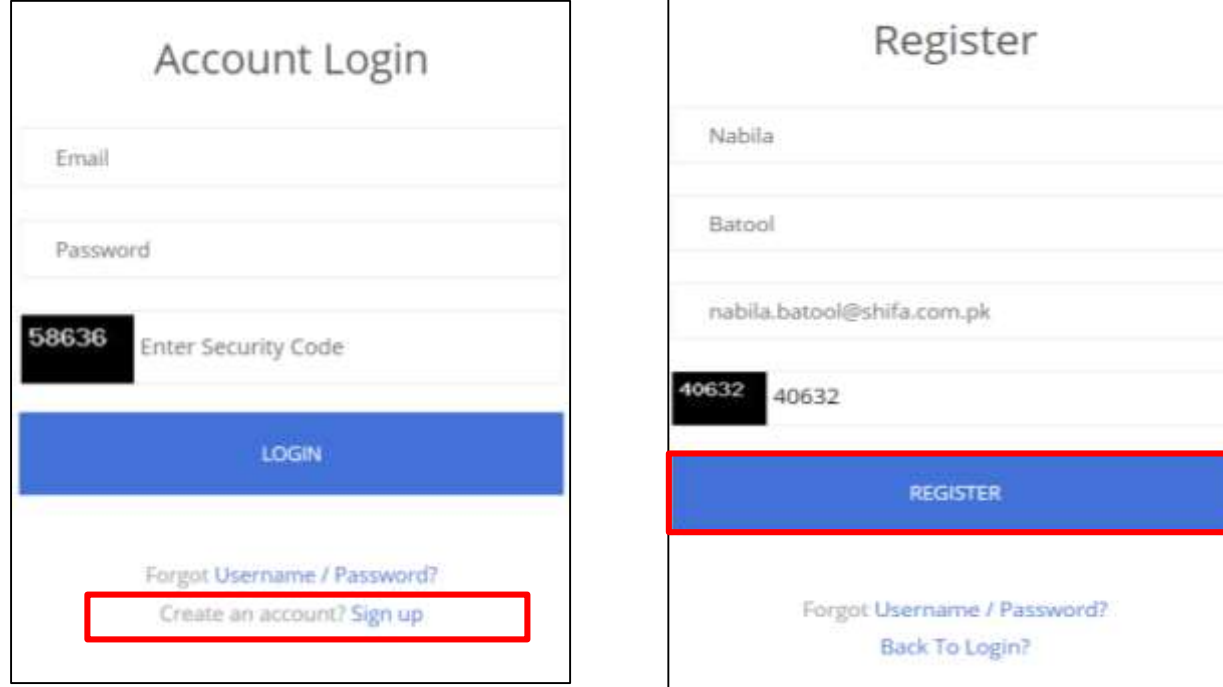

A password will be sent on your registered email.

### **Login:**

Enter you registered E-mail address, password and security code and press **Login**.

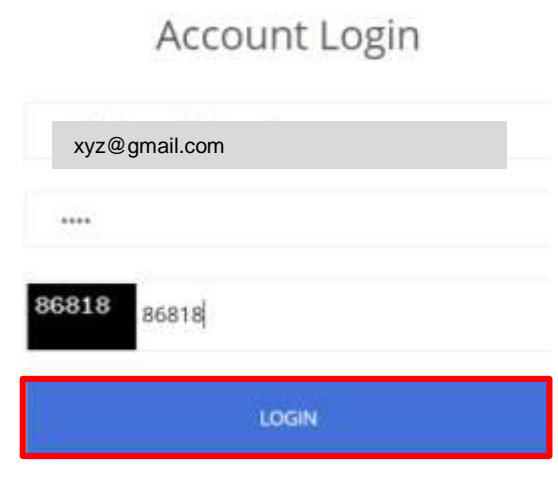

Forgot Username / Password? Create an account? Sign up

### **Basic Information:**

#### Upload your recent photograph, **less than 200KB size**.

Fill all mandatory fields (marked with \*)

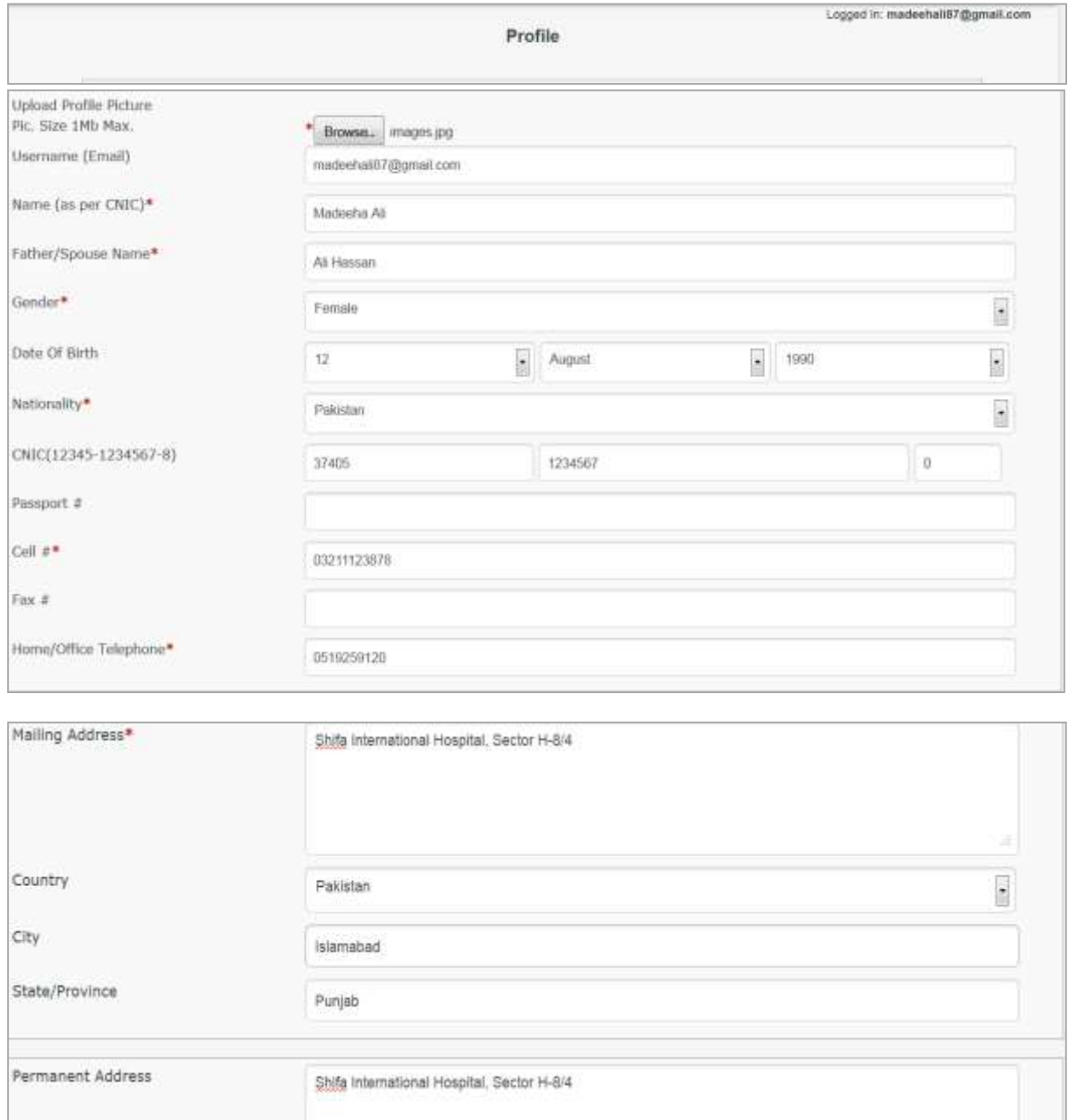

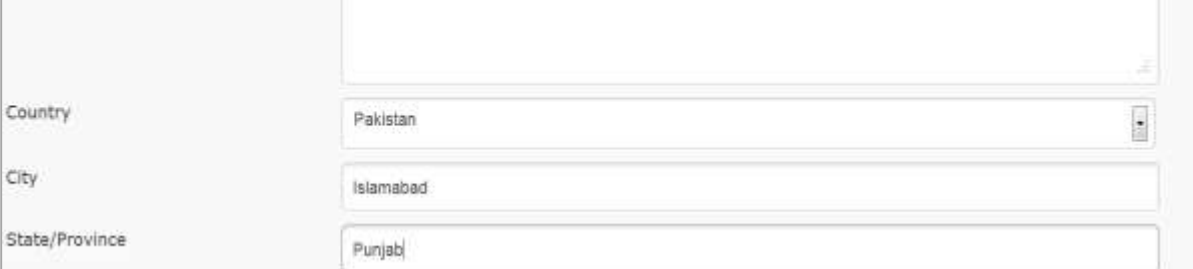

#### **Academics-I:**

#### Fill your MBBS and house job details. Fill all mandatory fields (marked with \*)

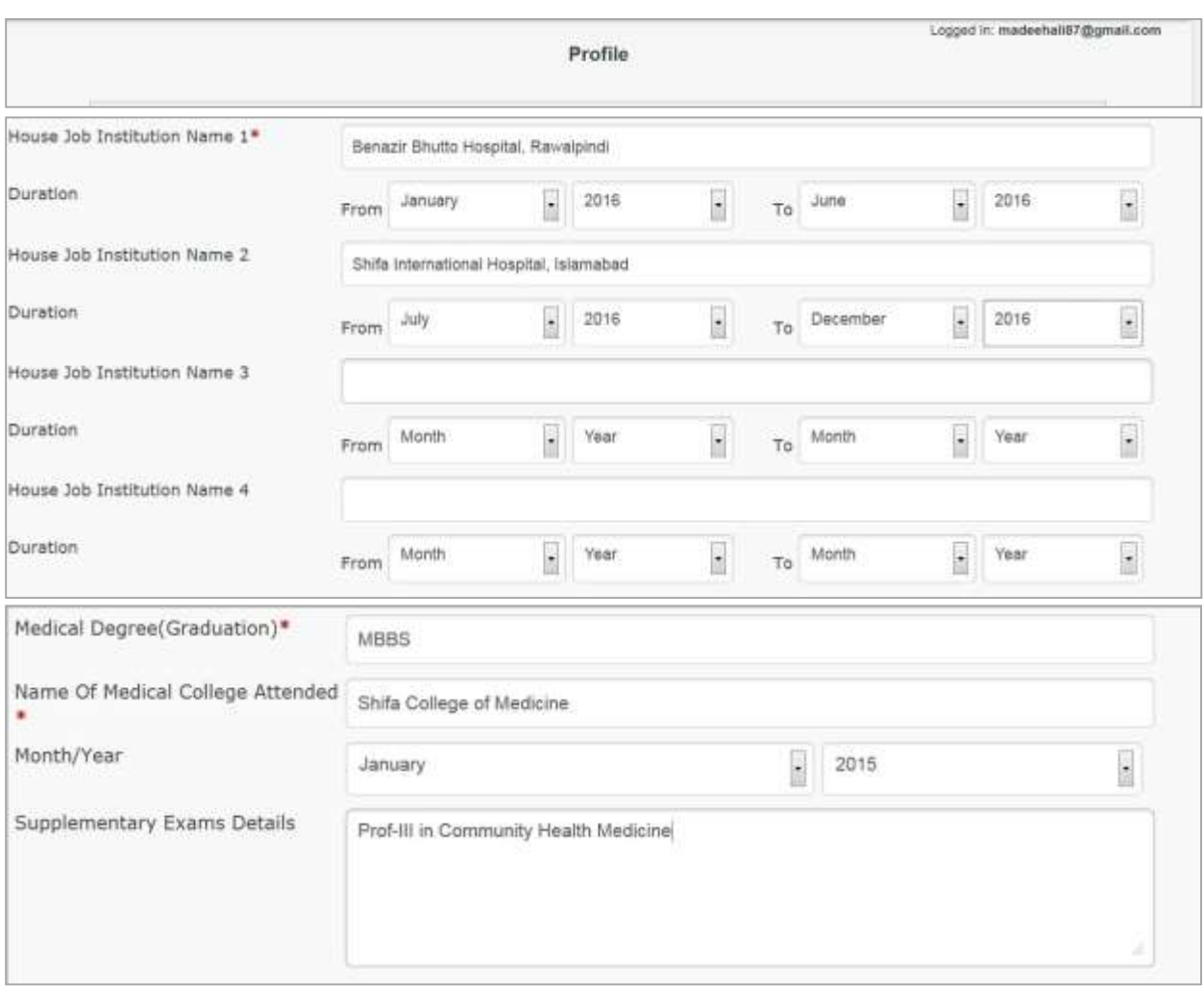

### **Academics-II:**

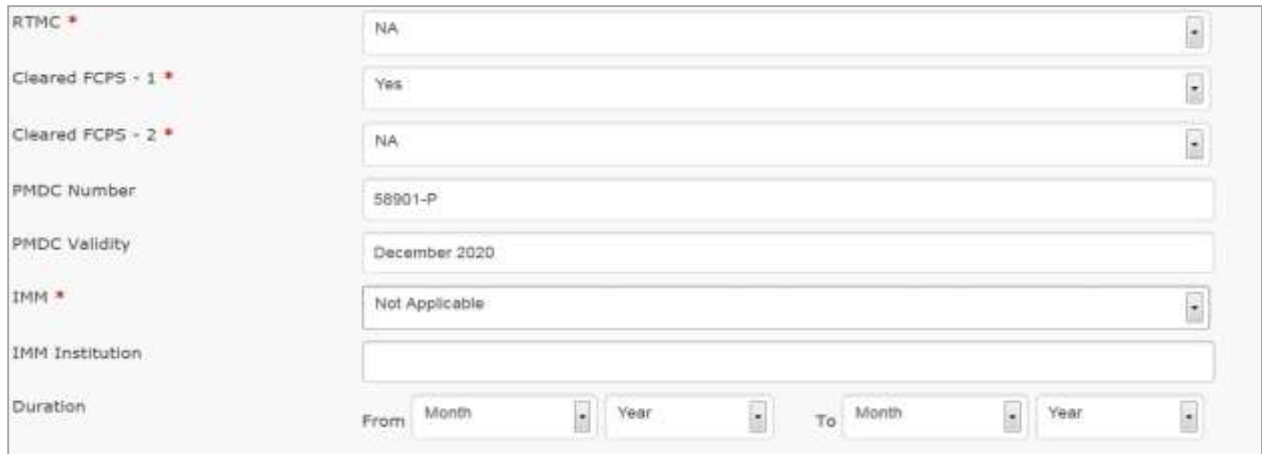

### **Residency Information:**

If you are already enrolled in training or applying for sub-specialty/ fellowship, fill the following. In case of fresh applicant leave it blank.

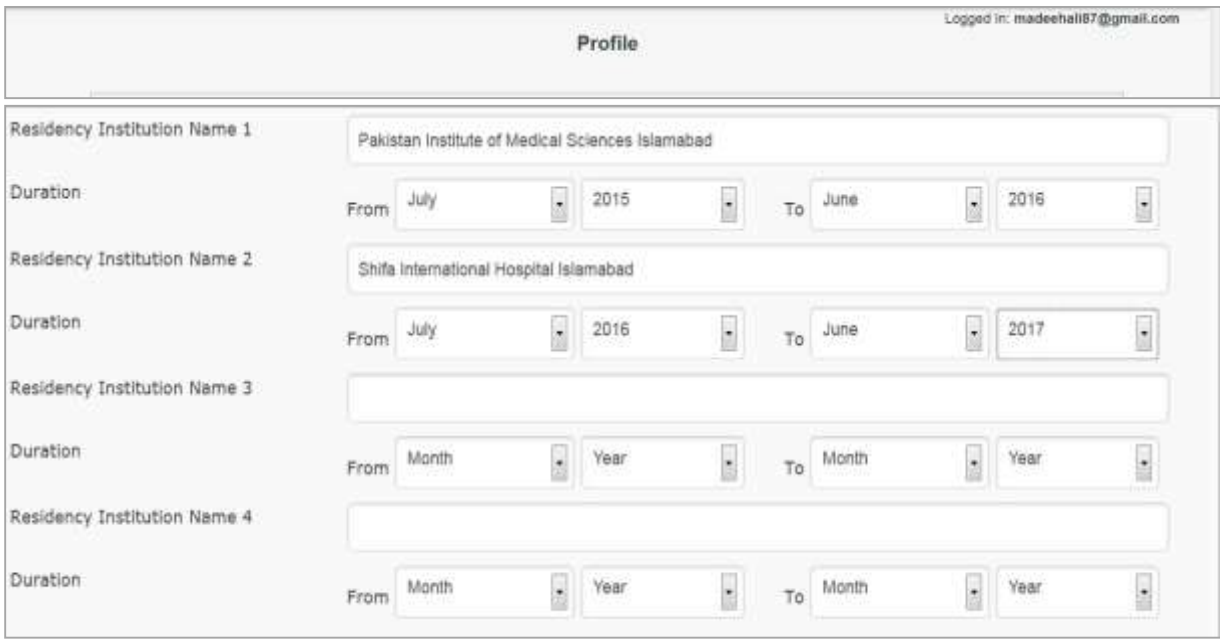

#### **Others:**

#### Fill the mandatory fields (marked with \*)

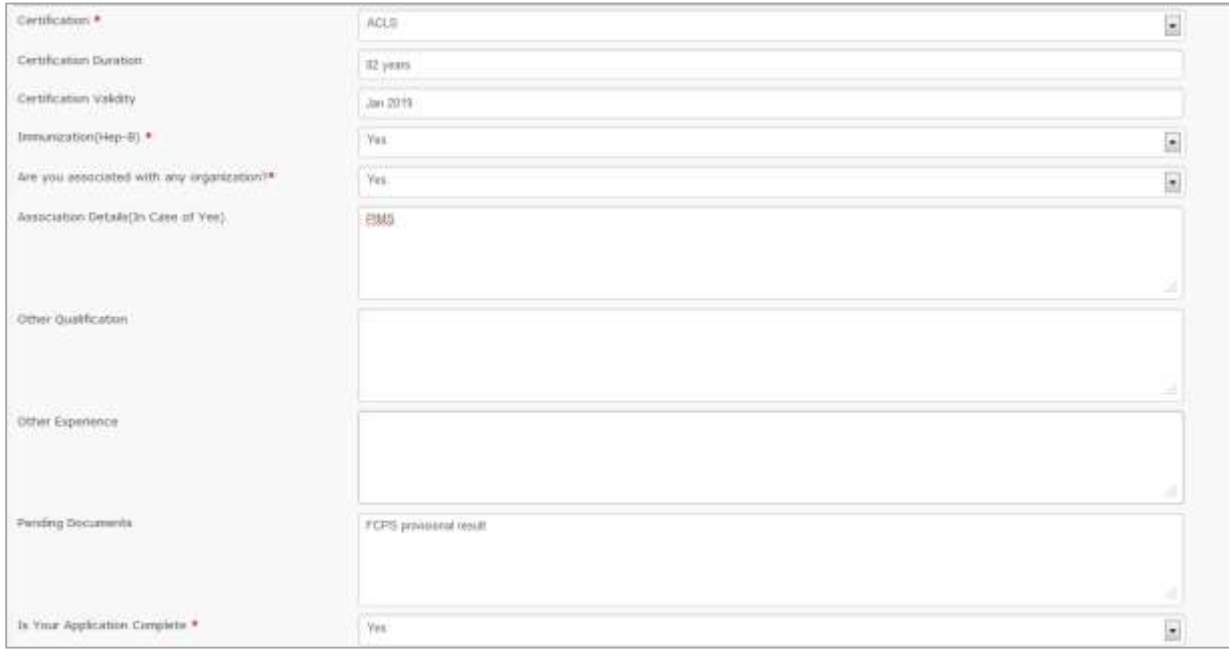

### **References:**

Give two professional references and press **Submit**.

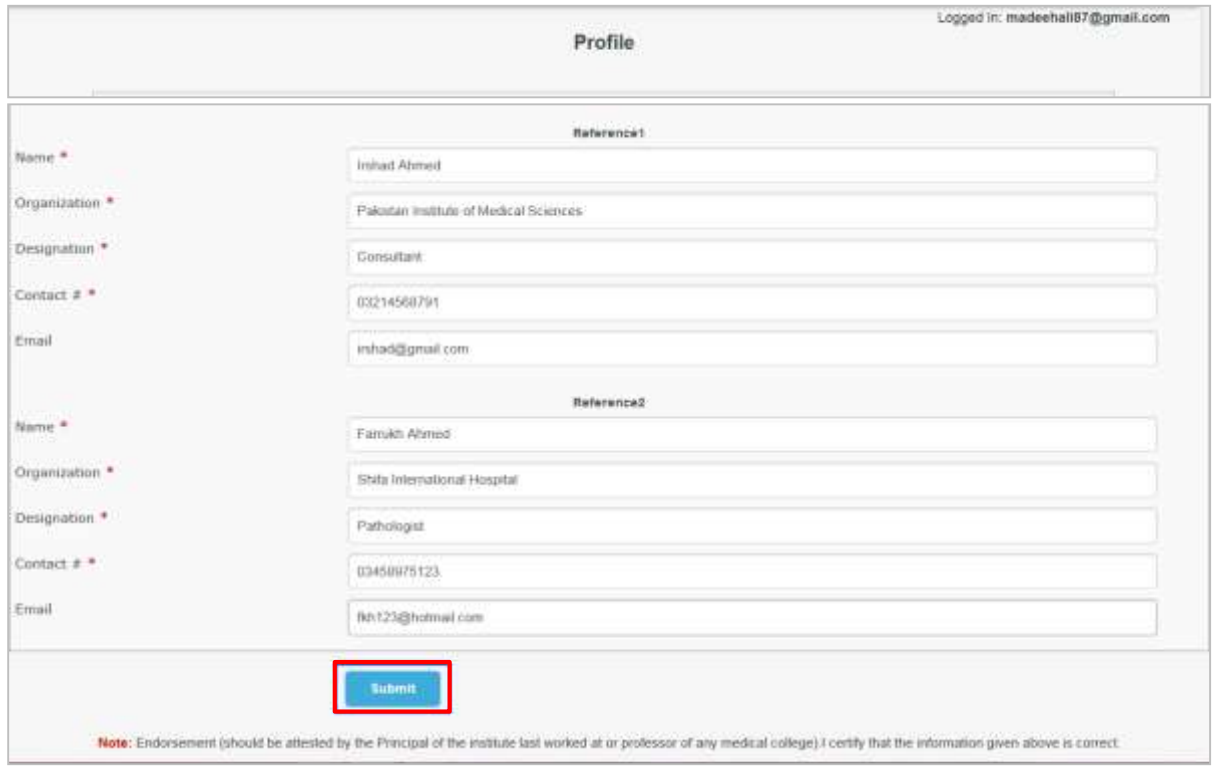

After submission, this message will appear on your screen.

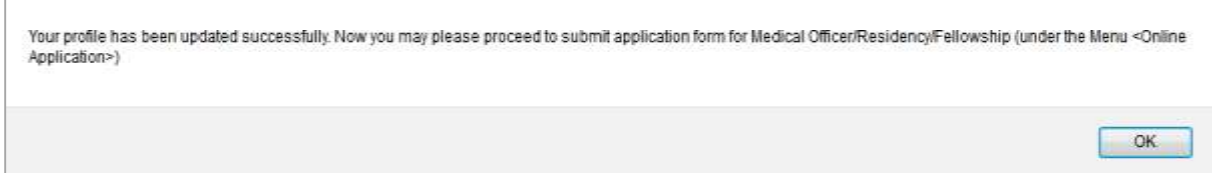

#### **Final Submission:**

- Click **Online Application** tab again, select form type.
- Select **Specialty**.
- Press **Submit** at the bottom of page.

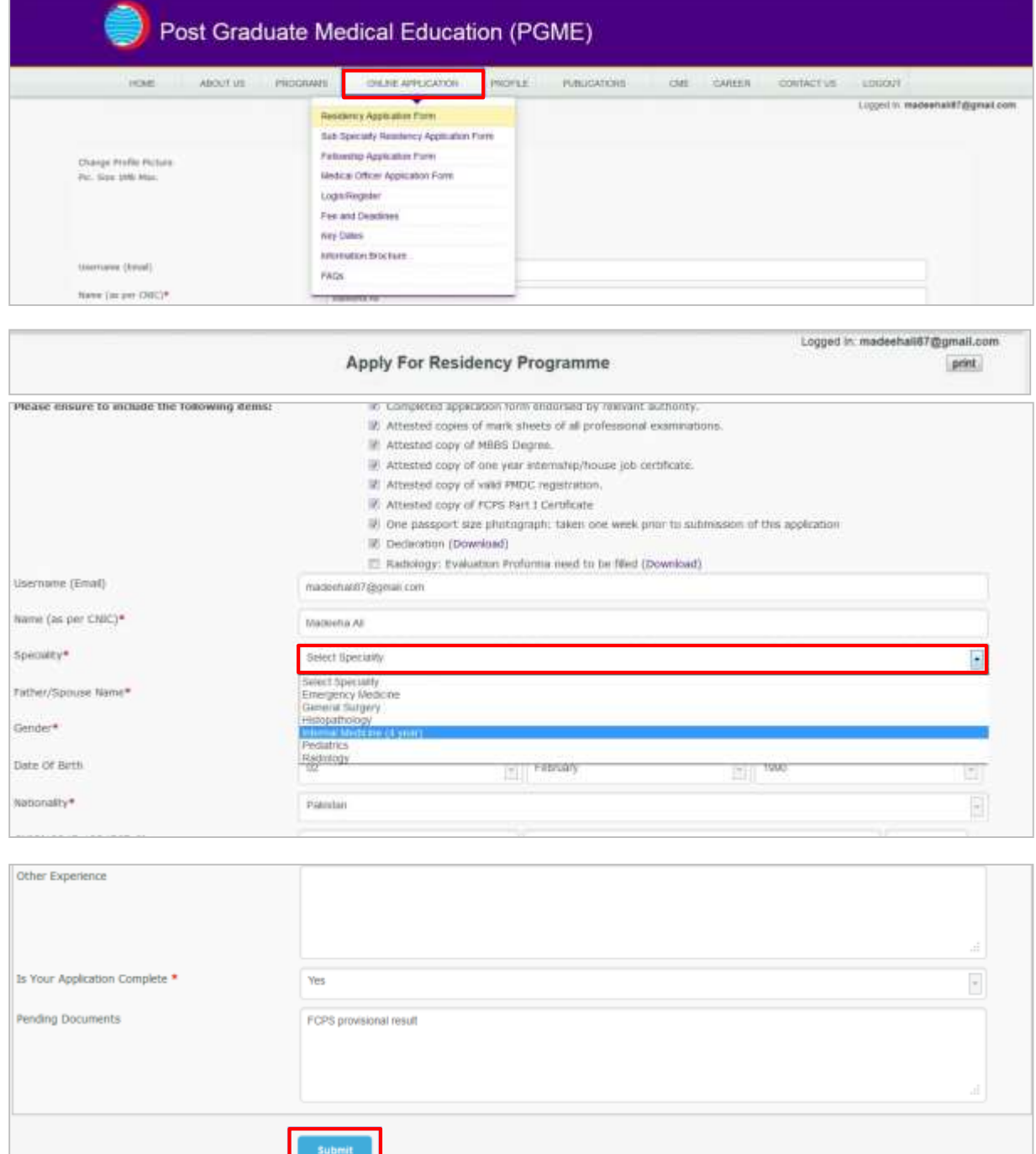

#### **Print:**

Press **Print** button on the upper right corner.

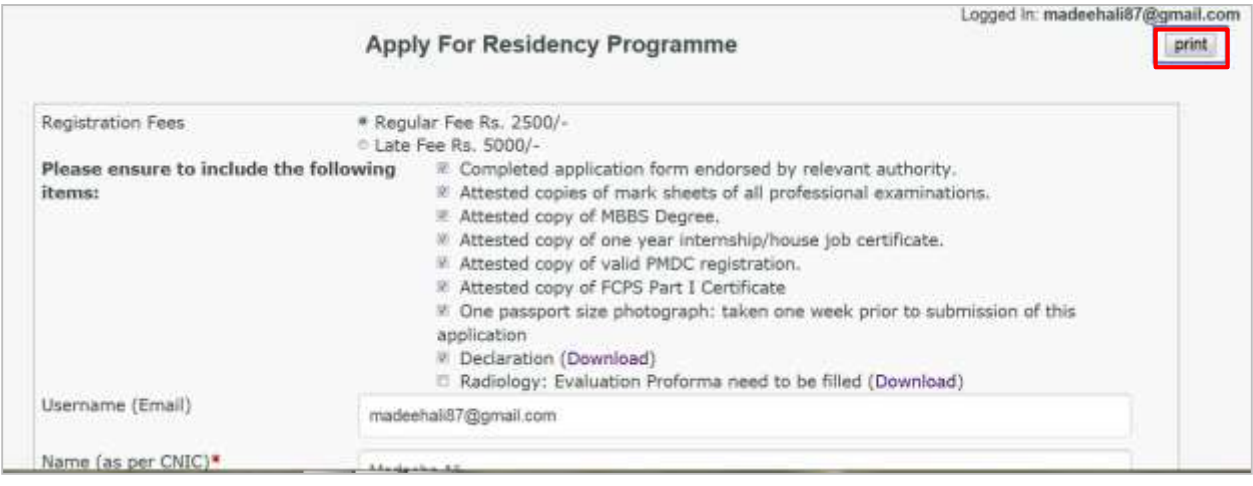

#### **Printout:**

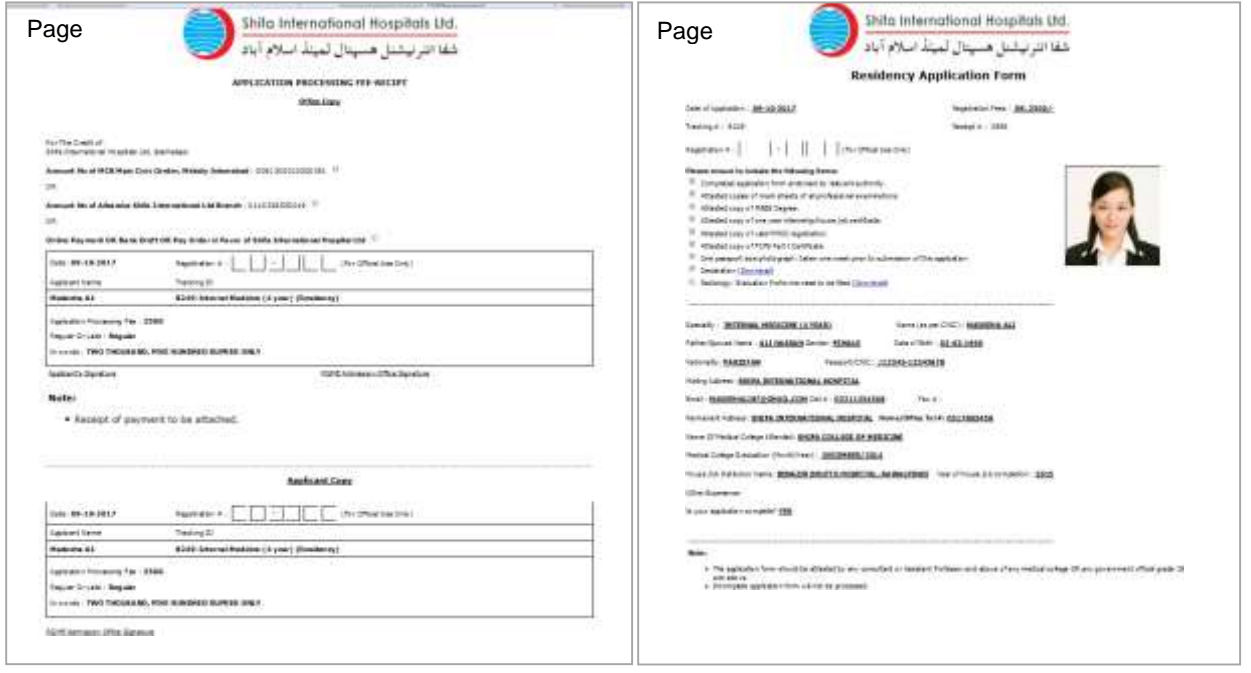

The hard copy of the on-line application form along with the required documents mentioned in the Application Form along with the attested documents and original fee receipt must be submitted to the Department of Medical Education, Medical Staff Affairs either personally or through reliable courier service on below mentioned address:

#### **Department of Medical Education**

Medical Staff Affairs Shifa International Hospitals Ltd. Sector H-8/4, Islamabad - Pakistan